# **AutoCorrect Command Line Install Switches**

Last Modified on Thursday, 25-Jan-2024 10:02:51 GMT

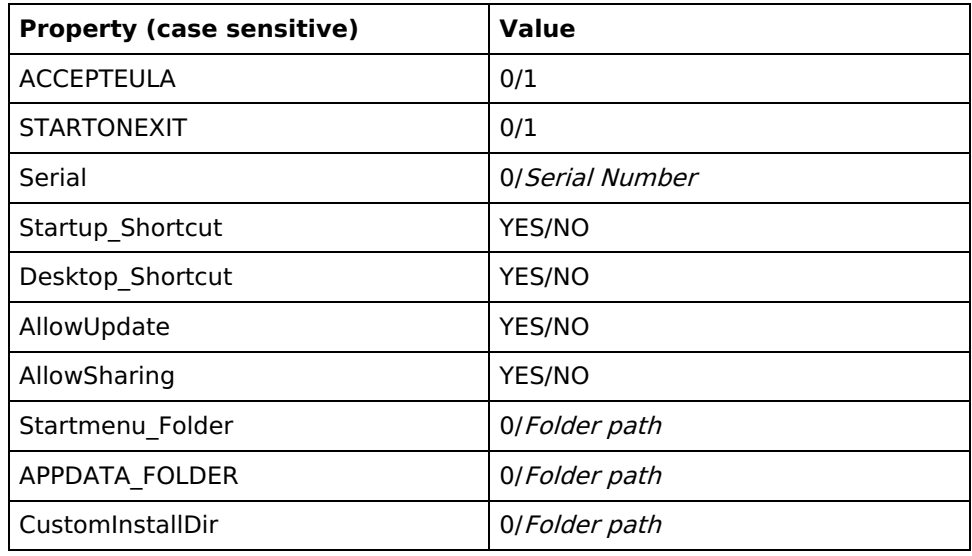

## **Using msiexec:**

To install AutoCorrect using the **msiexec** command within Windows, the AutoCorrect.msi must be used.

When running msiexec, the ACCEPTEULA parameter must be supplied with the value 1,

## **msiexec /i "C:\Users\USER\Downloads\AutoCorrect.msi" ACCEPTEULA="1"**

Install with a Product Code:

## **msiexec /i "C:\Users\USER\Downloads\AutoCorrect.msi" ACCEPTEULA="1" Serial="1234ABCD"**

For a silent install, the parameter /qn is used:

## **msiexec /i "C:\Users\USER\Downloads\AutoCorrect.msi" ACCEPTEULA="1" /qn**

To uninstall, the parameter /x is used instead of /i:

## **msiexec /x "C:\Users\USER\Downloads\AutoCorrect.msi" /qn**